## **How to Sign Up for WSH Corporate Event Data via the TWS API**

1) Go to this page and click "Start Your Free-Trial": <https://www.wallstreethorizon.com/ibkr-wsh>

**OR**

1) Click the User Icon in the top-right of the Account Management page:

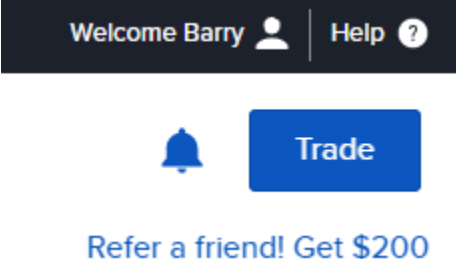

2) Select "Settings" from the drop-down menu:

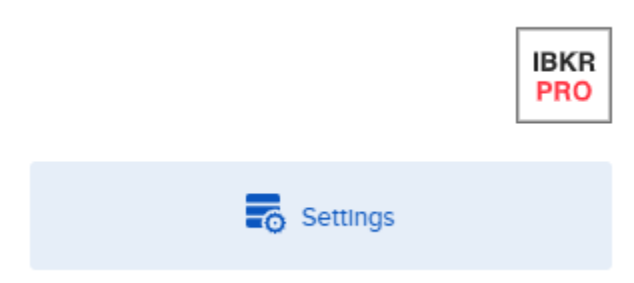

3) Locate the Trading Platform section and select "Research Subscriptions":

## **Trading Platform**

Read-Only Access: Enabled **Market Data Subscriptions Research Subscriptions** 

4) Find the subscription for Wall Street Horizon Corporate Event Data, and check the box next to it (30-Day Free Trial applied for first time subscribers & subscription cost is lower for non-professional subscribers):

**Separate Data Services** 

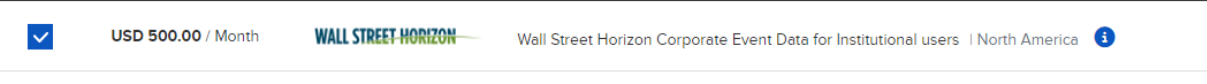

5) Hit the "Continue" button at the bottom of the page and continue through prompts until subscription is confirmed.

For any questions or support please contact [ibkrapi@wallstreethorizon.com](mailto:ibkrapi@wallstreethorizon.com)!